## Codifiche Natura Operazioni IVA

## **Descrizione**

Con la fatturazione elettronica diventato obbligatorio specificare un parametro chiamato "Codifiche Natura Operazioni IVA" in caso di fatture con aliquota IVA zero.

Questo parametro serve ad identificare la natura dell'esenzione, esistono ad oggi 6 codici identificativi:

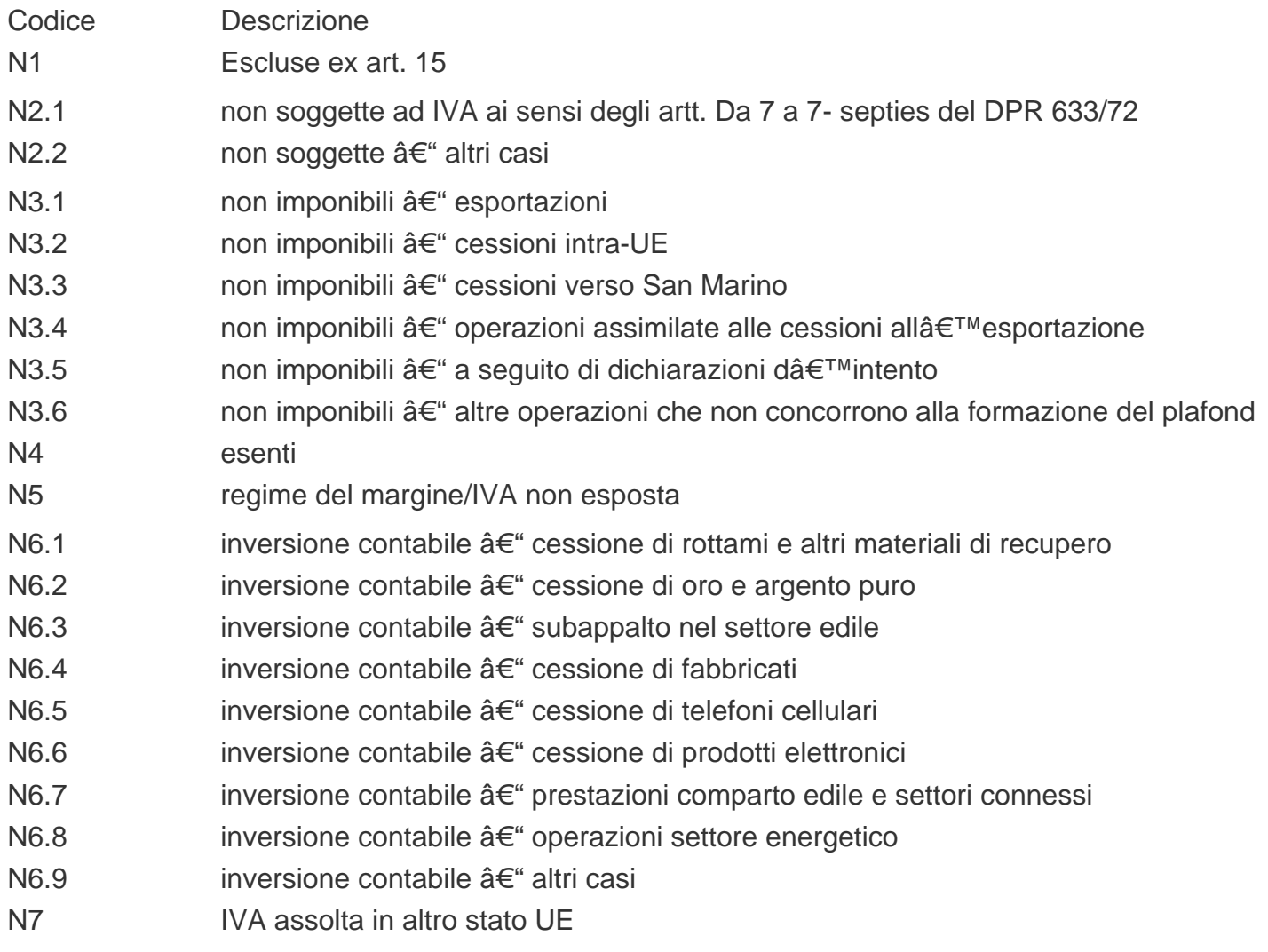

Con EasyNido Â" possibile inserire tutte le aliquote IVA che si vuole e richiamarle in fase di fatturazione.

Per essere certi di inviare il corretto codice di esenzione dovrete andare sulla pagina [Fatturazione-](https://www.easynido.it/amministratore/impostazioni-fatture)[Impostazioni](https://www.easynido.it/amministratore/impostazioni-fatture) e [creare una nuova Aliquota](https://help.easynido.it/knowledge/personalizzare-le-aliquote-iva/) facendo attenzione nel caso sia una aliquota zero di aggiungere ad inizio della descrizione il corretto codice N1, N2 etc etc.

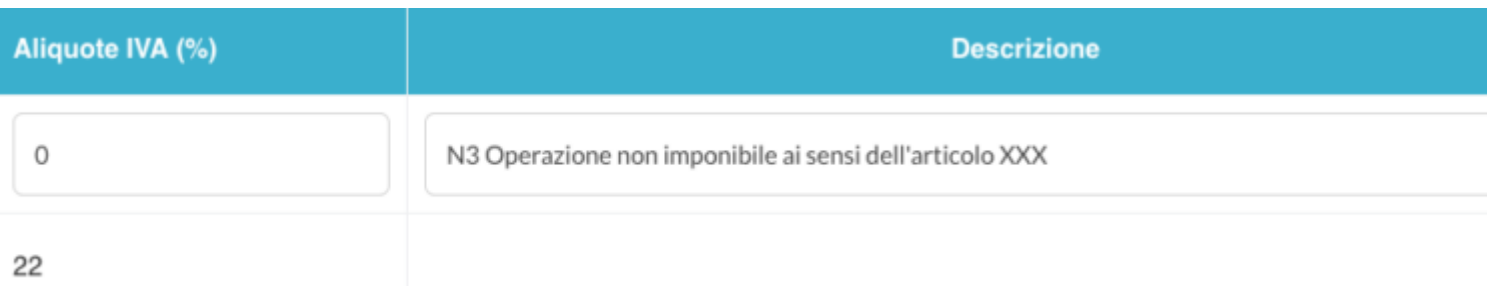

Il sistema riconoscer $\tilde{A}$  i primi 2 o 4 caratteri della descrizione e associer $\tilde{A}$  la corretta natura.

Se scriverete nella descrizione N3 e dopo qualsiasi altra cosa, in fattura elettronica verr inviato come parametro della natura dell'operazione il codice N3. e la totalità del testo verrà riportata nei parametri del prodotto.

**ATTENZIONE: Deve essere scritto all'inizio della descrizione e non in mezzo o alla fine ed esattamente di 2 o 4 lettere (1 lettera "N" e un numero da 1 a 7 con o senza punto e numero aggiuntivo).**

**Tutte le aliquote "zero" senza codice natura specificato all'inizio** verranno inviate come **N4 – Operazioni esenti**.

Vi consigliamo di consultare il vostro commercialista per essere certi della natura dell'esenzione.